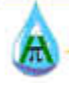

# **IMPLEMENTATION OF A PID CONTROLLER USING A TWIDO PLC, APPLIED TO MILK PASTEURIZED PROCESS CONTROL**

# **IMPLEMENTACIÓN DE UN CONTROLADOR PID POR MEDIO DE UN PLC TWIDO APLICADO AL CONTROL DE UN PROCESO DE PASTEURIZADO DE LECHE**

*Durán, A. C.\**

*\*Ph. D. Cristhian Manuel Durán Acevedo. Profesor Asociado, Programa de Ingeniería Electrónica, Facultad de Ingenierías y Arquitectura, Universidad de Pamplona, Tel: 5685303 (ext. 140 ) e- mail: [cmduran@unipamplona.edu.co](mailto:cmduran@unipamplona.edu.co)*

*Pinto, H. L.*

*Ing. Heidi Lorena Pinto Cervantes. Programa de Ingeniería Electrónica, Facultad de Ingenierías y Arquitectura, Universidad de Pamplona, Tel: 5685303 (ext. 140 ) e-mail: [heidyj71@hotmail.com](mailto:heidyj71@hotmail.com)*

## **Universidad de Pamplona**

Ciudadela Universitaria. Pamplona, Norte de Santander, Colombia. Tel: 57-7-5685303, Fax: 57-7-5685303 Ext. 140

**Abstract:** This article consist in the implementation of a PID controller embedded through TWDLCAE40DRF TWIDO PLC Schneider Electric, to control a process of storage and thermal treatment pasteurized milk station "Simulated", which was controlled temperature through the final action of a resistance heater. An HMI interface in LabVIEW software was designed, enabling ongoing supervision and monitoring of process. In this way it was found that controller optimally meets the preset parameters of the heat treatment process, which provides high reliability in the process, and in turn improving the quality of the dairy product. **Keywords:** PID, PLC, TWIDO, Milk Pasteurized, Labview.

# **Resumen:**

El presente artículo consiste en la implementación de un controlador PID embebido a través del PLC TWIDO TWDLCAE40DRF de Schneider Electric, para el control de un proceso de almacenamiento y tratamiento térmico en una estación de pasteurizado de leche "Simulado", en el cual se controló la temperatura a través de la acción final de una resistencia calefactora. Se diseñó una interface HMI en el software LabVIEW, permitiendo una supervisión y monitoreo permanente del proceso. De esta manera se pudo comprobar que el controlador cumple óptimamente con los parámetros preestablecidos del proceso de tratamiento térmico, ofreciendo gran confiablidad en el proceso, y a su vez mejorando de la calidad del producto lácteo.

**Palabras Claves:** PID, PLC, TWIDO, Pasteurizado de leche, Labview

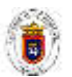

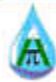

### **1. INTRODUCCIÓN**

En la actualidad se sigue utilizando el control de dos estados (ON-OF), el cual es utilizado en múltiples procesos en los que no se requiere de una mayor precisión, pero no es conveniente emplearlos en aquellos en los que las variables se deben comportar rigurosamente, debido a la inestabilidad y el error que presentan. Es aquí donde surgen como una mejor opción los controladores proporcionales, integrales, y derivativos (PID), que en conjunto<br>brindan un meior control v brindan un mejor control y mantienen la salida del sistema en un valor deseado.

En lo que comprende con la Automatización de Procesos Industriales, el controlador lógico programable (PLC) efectúa las labores de control y automatización, el cual por medio de entradas y salidas digitales o analógicas altera el estado del sistema de acuerdo a la programación establecida, dando la posibilidad de realizarse alguno de ellos en un lenguaje sencillo (por ejemplo, Ladder).

El PLC TWIDO TWDLCAE40DRF de Schneider Electric, incorpora una función de suma importancia que permite mejorar aún más el control ejercido sobre una planta. Para tal caso es posible configurar un controlador PID con múltiples herramientas, esta función ya se está implementando en forma embebida al PLC.

En este trabajo se implementa un controlador PID, para el control de un proceso de almacenamiento y tratamiento térmico en una estación de pasteurizado de leche "Simulado"

#### **REVISTA AMBIENTAL**

AGUA, AIRE Y SUELO

existente en la Universidad de Pamplona. Para tal fin, se controló la temperatura del líquido a través de la acción final de una resistencia calefactora y diferentes accionamientos.

**1.1 Procesamiento térmico**. La teoría de la pasteurización.

El *Proceso Térmico (PT)* se refiere a un proceso durante el que un producto alimenticio se lleva a temperaturas elevadas, con el objetivo de eliminar los microorganismos indeseables y/o las enzimas.

El PT es necesario debido al hecho de que los tejidos de animales y plantas, así como sus fluidos están normal y naturalmente contaminados con microorganismos y/o enzimas, lo que originan cambios indeseables en el producto durante su almacenamiento.

La pasteurización es un proceso térmico que destruye parte, aunque no todas las células vegetativas de los microorganismos en los alimentos y es usada por consecuencia para aquellos alimentos que son procesados nuevamente o que serán guardados bajo condiciones que minimicen el crecimiento microbiano. En el caso de la leche, la pasteurización se emplea para eliminar los microorganismos patógenos. Puesto que algunas formas negativas y esporas de organismos putrefactos pueden sobrevivir al tratamiento térmico, es necesario mantener refrigerada la leche pasteurizada para obtener la vida de anaquel deseada. Por esto, el propósito de la pasteurización, además de la destrucción de

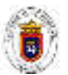

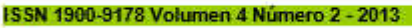

# patógenos, es extender la vida útil de anaquel del producto, con una mínima alteración en las características físicas y en el aroma.

# **1.2 Tipos de procesos de Pasteurización**

Existen actualmente tres tipos de procesos bien diferenciados como son:

1. Pasteurización VAT

2. Pasteurización HTST (High Temperatura/ Short Time) o Pasteurización altas temperaturas durante un breve periodo [2].

# 3. Pasteurización UHT (Ultra High

Temperatura) a altas temperaturas.

Por facilidad de simulación se utilizó

el tipo de pasteurizado tipo VAT.

# **2. MATERIALES Y MÉTODOS**

# **2.1. Controlador Lógico Programable (PLC)**

El Controlador Lógico Programable (PLC) es un dispositivo de estado sólido, utilizado para el control de procesos, control de máquinas e información de procesamiento. Este dispositivo puede incorporar una lógica de programación en su memoria de programa y recibe realimentación de dispositivos de campo de entrada y salida (I/O).

El PLC fue originalmente construido como un sustituto de los paneles de control por relevadores, con la idea de tener una "secuencia lógica" en lugar de conexiones entre relevadores. Esto permite que los cambios a ser realizados en la secuencia se realizan en el programa, rápidamente y con un mínimo de modificaciones en el cableado eléctrico.

**REVISTA AMBIENTAL** AGUA, AIRE Y SUELO

En la actualidad el PLC ha continuado su evolución, y no solamente solucionan las necesidades de remplazar relevadores, sino que permiten la integración de funciones tales como el control analógico, adquisición de datos, control de alarmas, generación de reportes, procesamiento, entre otras.

# **2.2. Lenguajes de programación orientados a PLC.**

Mediante un lenguaje lógico el programador podrá comunicarse con el PLC y así dotarlo de un programa que controle las actividades que debe realizar. Dependiendo del lenguaje de programación, es posible la realización del programa con distintos grados de dificultad.

Junto con el lenguaje de programación, los fabricantes suministran un software de ambiente de trabajo donde el usuario puede escribir sus programas.

Los métodos de programación más utilizados para el PLC son:

- Diagrama escalera (Ladder).
- Bloques funcionales.
- Lista de instrucciones.
- Lenguaje estructurado.
- Lenguaje secuencial (GRAFCET).

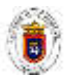

AGUA, AIRE Y SUELO

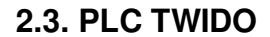

Los controladores programables Twido del fabricante Schneider Electric, han sido optimizados para las instalaciones sencillas y las máquinas pequeñas, por ejemplo: Aplicaciones estándar de 10 a 100 E/S (máx. 252 E/S). Donde el Twido ofrece una flexibilidad y sencillez a la hora de automatizar este tipo de aplicaciones. El módulo incorpora una cantidad de 40 I/O con 2 puertos seriales RS485, Ethernet y comunicaciones Modbus.

El controlador Twido dispone de dos modelos diferentes: El compacto y Modular [5]. Para el caso del presente estudio el PLC es de tipo compacto con referencia TWDLCAE40DRF (ver figura 1) y se le acondicionó una unidad analógica TWDAMM3HT, tal y como se observa en la figura 2. Este módulo analógico tiene dos entradas con estándar de corriente de 4 – 20 mA y voltaje desde 0 – igura 10 voltios de trabajo. También tiene una salida con el mismo rango de voltaje y corriente de entrada.

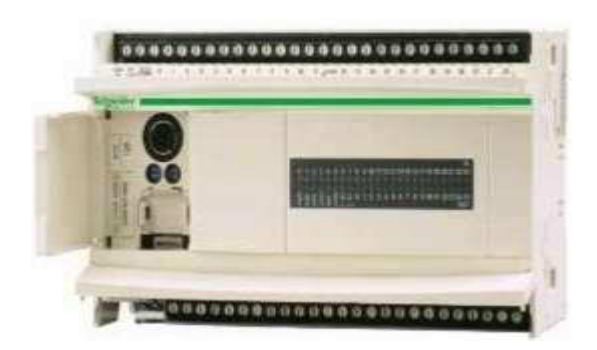

*Figura 1. PLC Twido TWDLCAE40DRF*

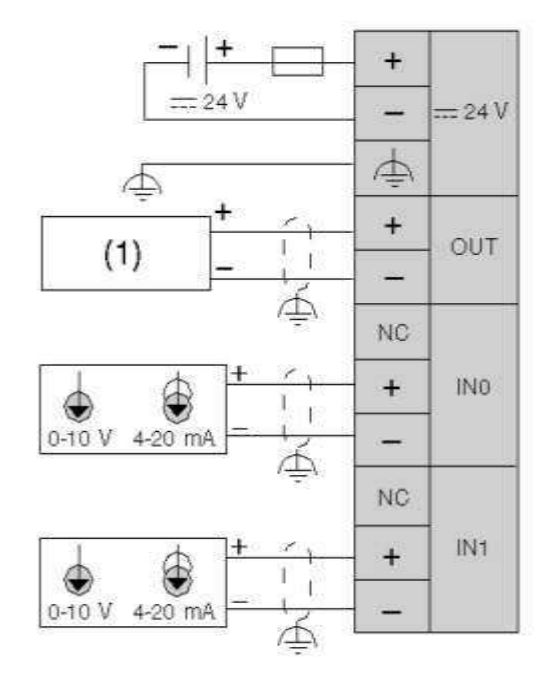

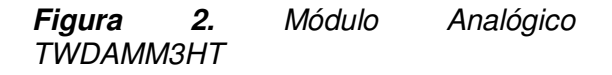

# **2.4. Reglas de sintonización para controladores PID**

El proceso de seleccionar los parámetros del controlador que cumplan con las especificaciones de desempeño se conoce como sintonización del controlador. Los investigadores Ziegler y Nichols sugirieron diferentes reglas para sintonizar los controladores PID (lo cual significa establecer valores de constantes Kp, Ti y Td) con base en las espuestas escalón experimentales o basadas en el valor de Kp que se produce en la estabilidad marginal cuando sólo se usa la acción de control proporcional. Las reglas que se presentan a continuación, son muy convenientes cuando no se conocen los modelos matemáticos de las plantas (ver figura 3).

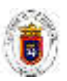

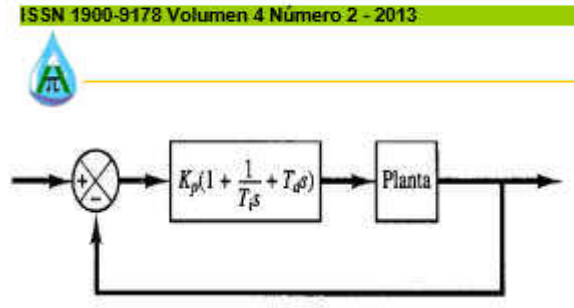

*Figura 3. Control PID de una planta.* 

*- Método de Autoajuste:*

Con base en ciertas características y requisitos de regulación, con reglas establecidas a partir de la dinámica del sistema a controlar, se calculan los parámetros del regulador. Dentro de los métodos de autoajuste de Ziegler-Nichols tenemos:

1. Método de la curva de reacción en lazo abierto.

2. Método de oscilaciones.

Para el caso del método de lazo abierto o curva de reacción como su nombre lo indica, este método se utiliza en lazo abierto, colocando el controlador en manual, los datos obtenidos para el ajuste se obtienen mediante la prueba del escalón que proporciona una curva de reacción como respuesta. En la tabla 1 se describen los tipos de controladores que pueden ser implementados en un proceso, dependiendo del comportamiento de las variables a controlar en la planta

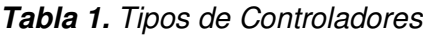

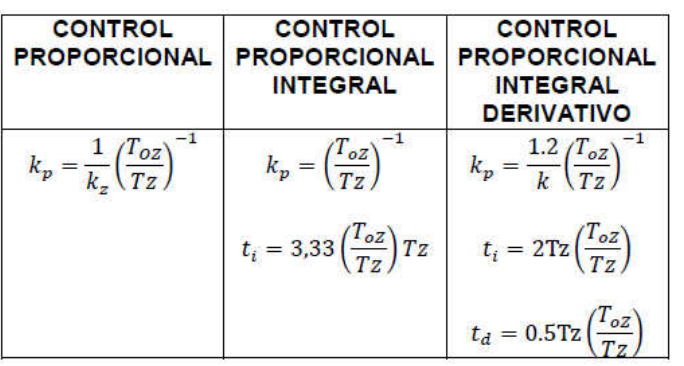

**REVISTA AMBIENTAL** 

AGUA, AIRE Y SUELO

Estos datos son los parámetros:  $k_z$ ,  $T_z$ ,  $T_o$  [7].

Donde,  $k_z$  es la Ganancia,  $T_z$  es la constante de tiempo y  $T_{oz}$ = Tiempo muerto

# **2.5 Proceso de almacenamiento y tratamiento térmico de una estación de Pasteurizado de Leche**

En la figura 4 se ilustra el módulo existente en la Universidad de Pamplona, el cual es un proceso de simulación de pasteurizado de Leche. El desarrollo de este proceso inicia al dar la señal de inicio por medio de un pulsador START, que activa el llenado del tanque de suministro (Tanque 1), y a su vez con el llenado del Tanque 2, en el cual se controla la temperatura al valor preestablecido por medio de una resistencia calefactora.

En este proceso se modificó el controlador anterior (ON – OFF de la temperatura), por un control PID, que garantiza un tratamiento adecuado y mantiene la temperatura del producto en su rango permitido. Para finalizar se almacena el producto en el Tanque 3. De igual forma se permite al operario ejercer un control sobre el sistema por medio de pulsadores y a través del software de programación TwidoSuite o SCADA.

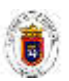

AGUA, AIRE Y SUELO

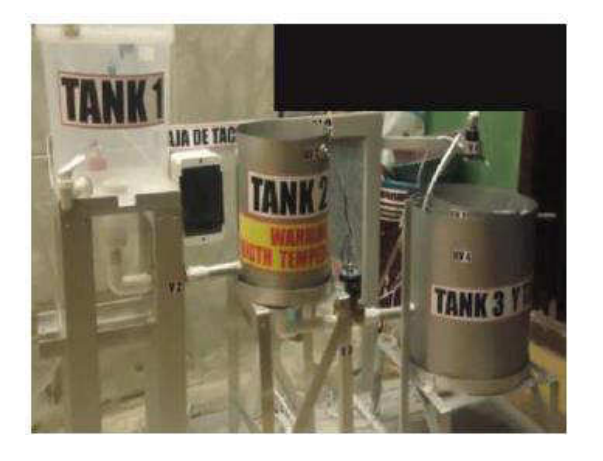

*Figura 4. Módulo de simulación (Proceso de Pasteurizado de Leche).*

# **2.6 Desarrollo de Interfaz HMI**

En la figura 5 se observa la interfaz de usuario gráfica la cual fue importante en la implementación del PID en el proceso de pasteurizado, y a su vez para comprender y analizar fácilmente el comportamiento en

la planta. Para tal fin se diseñó una interfaz en Matlab, en el cual se programaron las ecuaciones respectivas del método de autoajuste; así mismo y por medio de esta interfaz se da la opción de simular el sistema en la aplicación de SIMULINK.

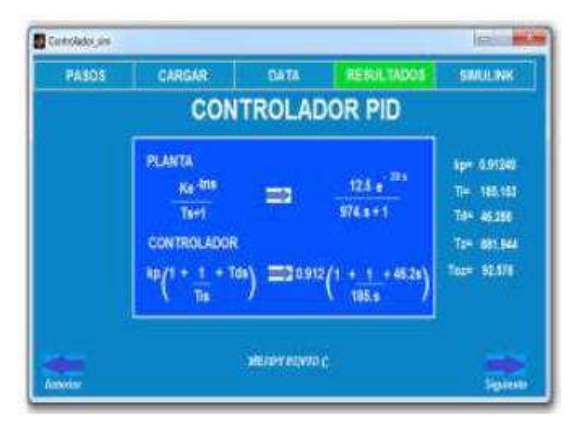

*Figura 5. Resultados de la planta del proceso y Controlador PID.* 

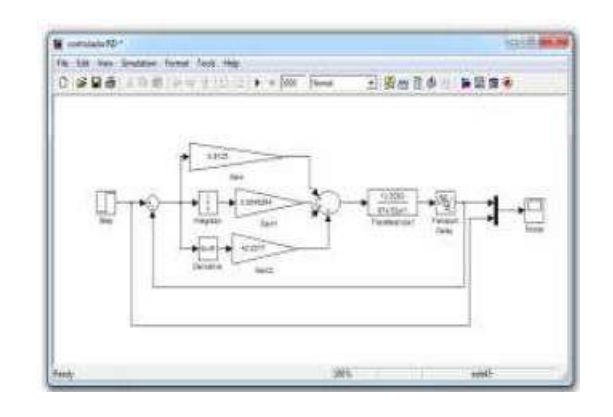

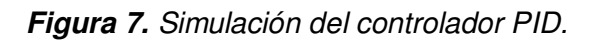

# **2.7. Esquema de mando**

Tal y como lo ilustra la figura 8, el esquema de mando fue la mejor opción para realizar la programación en lenguaje Ladder. Esto permitió una mejor comprensión del proceso y facilitó la elaboración del código de contactos, y a su vez puede ser útil en cualquier otro lenguaje de programación. En este esquema se observan los accionamientos eléctricos de entradas y salidas para el control de las válvulas (por ejemplo KM1 y Km2).

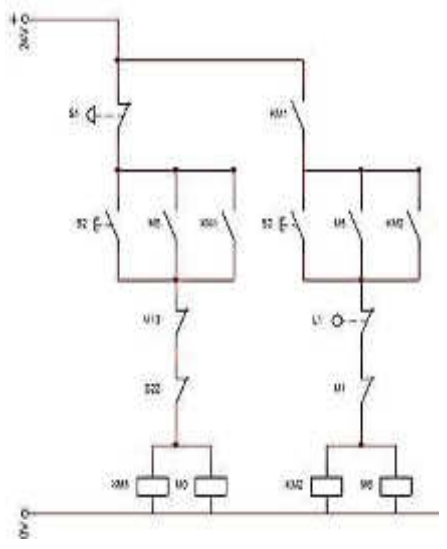

*Figura 8. Esquema de Mando*

**AGUA, AIRE Y SUELO** 

# **2.8. Programación**

ISSN 1900-9178 Volumen 4 Número 2 - 2013

Debido a que el lenguaje LADDER resulta sencillo y fácil de aplicar en cualquier proceso, como se mencionó anteriormente se utilizaron cada uno de los esquemas de mando para la elaboración de dicho programa con la herramienta Twidosuite (ver figura 8). Es importante tener en cuenta que es necesario establecer un direccionamiento de cada una de las I/O del proceso, ya que al usarlos bidireccionalmente se presenta conflicto, es decir se asigna a la variable si es de lectura o escritura. Esto se logra por medio de los bits internos diseccionados con la letra  $\degree$ %M"

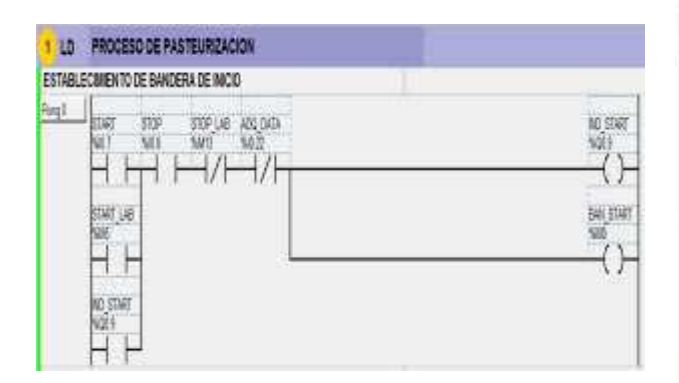

*Figura 8. Programación en Ladder a través de TwidoSuite.*

### - Configuración del Controlador PID

En la figura 9 se observa el panel de programación del PID con la herramienta del Twidosuite.

Se recomienda como primera medida realizar la configuración de cada uno de los paramentos del Controlador PID, por medio de palabras de memoria, y así poder tener una lectura de estas constantes desde el programa LabView.

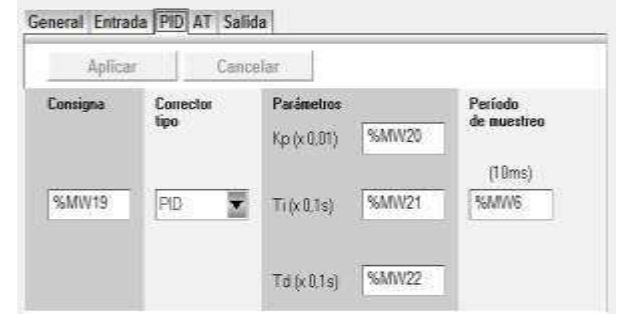

*Figura 9. Panel de configuración PID*

# **3. RESULTADOS Y DISCUSIÓN**

En la figura 10 se observa el controlador PID simulado, una vez se acondicionaron cada uno de los parámetros y constantes en el panel de configuración.

| Traza                    | Crear una tabla de animación              |  |
|--------------------------|-------------------------------------------|--|
|                          | General Entrada PID AT Salida Animación   |  |
| Aplicar                  | Cercelar:                                 |  |
| Mode de funcionism       |                                           |  |
|                          |                                           |  |
| Liste de los estados FID |                                           |  |
|                          | 3009/2013 08:57 a.m. Accion PXD mt cursa- |  |
|                          |                                           |  |
|                          |                                           |  |
|                          |                                           |  |
| 丽                        | alida.                                    |  |
|                          | Tà <sup>1</sup><br>10080                  |  |
|                          | 1000                                      |  |
| .<br>Insign              | <b>Direc</b><br>ί×<br>Automata PD         |  |
|                          | Td<br>'n<br>$-7a$                         |  |
| <b>GITE</b>              | 設修<br>6000<br>91<br>185. 书                |  |
| <b>Februaria</b>         |                                           |  |
|                          |                                           |  |
|                          |                                           |  |
| Mai.                     |                                           |  |
|                          |                                           |  |
| 82201                    |                                           |  |
|                          |                                           |  |

*Figura 10. Controlador PID.*

El proceso de simulación de pasteurizado tipo VAT, se mantuvo en una oscilación mínima de +2°C y - 2°C, logrando mantener la temperatura bajo un rango deseado y en el tiempo requerido de 30 minutos. Al seleccionar el trazo de la señal se visualiza el comportamiento del proceso con el set- point o valor de consigna configurado, donde se puede observar el momento de la

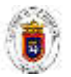

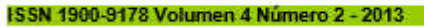

estabilización de la temperatura. Esta herramienta además permite exportar la Data en formato Excel.

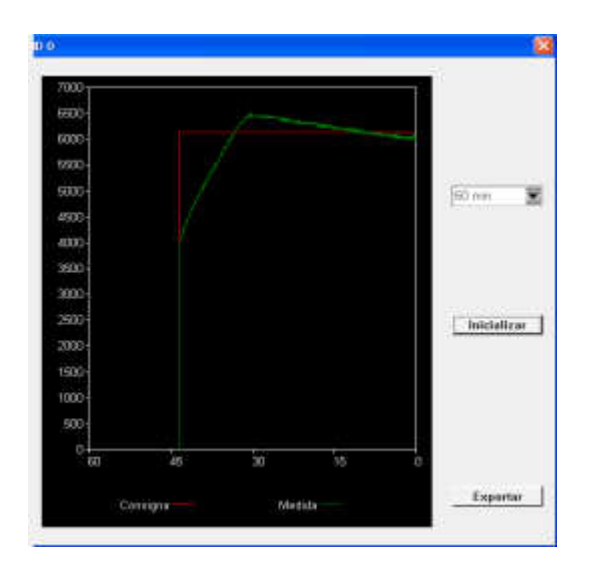

*Figura 11. Estabilización adecuada de temperatura de Proceso.*

# **3.2. Sistema SCADA**

Conociendo que los sistemas SCADA (Supervisory Control And Data Adquisition) son aplicaciones de software diseñadas con la finalidad de controlar y supervisar procesos desde un sitio remoto, en este estudio fue importante aplicar cada uno de estos conceptos con vistas a supervisar el estado de cada una de las variables del proceso de pasteurizado.

Además, con estos sistemas es posible enviar la información generada en el proceso a diversos usuarios, tanto del mismo nivel como hacia otros supervisores dentro de cualquier entidad o empresa, es decir, que permite la participación de otras áreas como por ejemplo: control de calidad, supervisión, mantenimiento, etc.

El sistema está compuesto por

### **REVISTA AMRIENTAL**

numerosas unidades (controles locales) distribuidas, recogiendo medidas y enviando órdenes a los dispositivos de campo (sensores y actuadores), estas se encuentran conectadas a una o varias estaciones de supervisión remotas por medio de un sistema de comunicaciones. La estación de supervisión remota presenta la información adquirida en pantallas y permite al operador realizar tareas de control a distancia.

En el proceso de pasteurizado fue necesario realizar una supervisión y monitoreo del proceso, por lo que se desarrolló un software SCADA por medio de LABVIEW (ver figura 12), el cual es una herramienta ideal para la verificación, control y vigilancia de las variables de interés y del estado de los elementos.

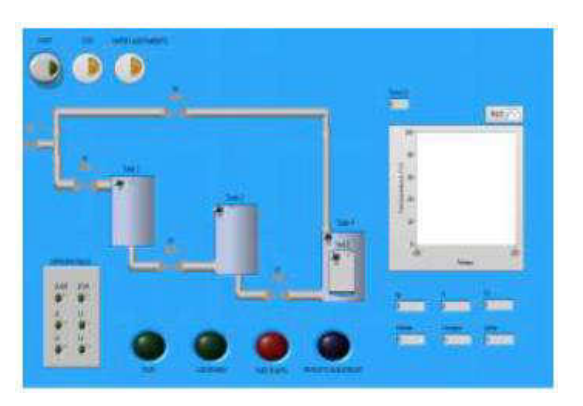

*Figura 12. Panel Frontal SCADA.*

En la figura 13 se observa el panel frontal del diseño amigable e intuitivo del SCADA, para ser utilizado por el operario. En la parte central de esta interfaz se localizan las diferentes válvulas e indicadores, que son las salidas del PLC TWIDO, los cuales fueron configurados de solo lectura en

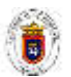

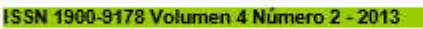

AGUA, AIRE Y SUELO

LABVIEW; a su vez se encuentran los pulsadores de "start", "stop", "omitir calentamiento" y los "sensores de nivel" de cada uno de los tanques. los cuales fueron establecidos como escritura para permitir el control por medio de LABVIEW.

Finalmente se añadieron los indicadores en los que se visualizan el estado de las entradas físicas del PLC.

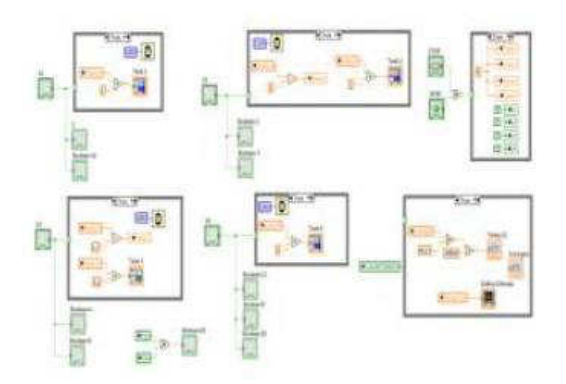

*Figura 13. Diagrama de bloques del SCADA en Labview*.

En el diagrama de bloques se realizó la lógica de programación totalmente diferenciada a la típica programación en C++. Esta programación se realizó por medio de cables, terminales e iconos, facilitando aún más el diseño del código. Por medio de la función ―Case Structure‖ se desarrolla la animación de los tanques y con la función "Numeric" se realiza la conversión de voltaje a temperatura. De acuerdo a la necesidad es posible realizar un cambio de direccionamiento en el icono, ya sea para que se establezca como lectura o escritura en el código, además se puede crear una variable local para que en ella sea posible establecer otro direccionamiento, como por ejemplo, la representación

gráfica del Tanque 1 se encuentra como indicador pero a la vez es controlado por la creación de su variable local.

# **3.3. Configuración del OPC (Ole Process Control)**

Con el software NI OPC Servers fue posible acoplar las variables de I/O del PLC TWIDO al software Labview (ver figura 14).

Esta herramienta OPC define el estándar para comunicar datos en tiempo real de la planta a los dispositivos de control e interfaces HMI (Hombre-Máquina).

Los servidores OPC están disponibles virtualmente para todos los PLCs y para PACs (Programmable Automation Controller).

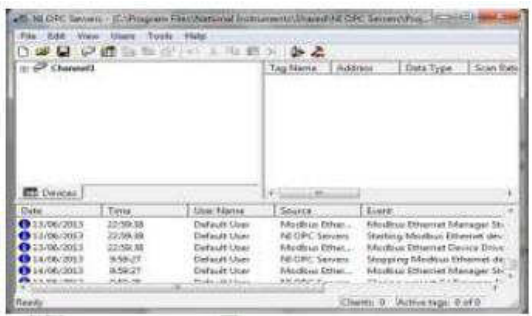

### *Figura 14. Software NI OPC Servers.*

# **4. CONCLUSIONES**

 El proceso de pasteurización simulado fue de tipo VAT debido a que no se utilizaron equipos industriales para simular procesos tales como UHT o HTST, los cuales se efectúan en segundos.

 El proceso se estableció óptimamente por medio del controlador PID, que mantuvo la temperatura deseada en su rango

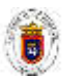

permitido y por el tiempo requerido.

- El método de autoajuste se empleó como estrategia para encontrar la planta y el controlador del sistema, el cual es una herramienta utilizada ampliamente en la industria, que con el ingreso de la data del sistema, facilita la obtención de las constantes, necesarias para la configuración del controlador PID.
- Se diseñó una interfaz amigable por medio de Matlab que generó las ecuaciones del método de autoajuste con la data obtenida, y permitió la posterior simulación del proceso en Simulink.
- Por medio del software Matlab, es posible gestionar el cálculo de las constantes de diversos procesos, siempre y cuando el sistema o proceso sea lineal, como lo especifican las reglas de Ziegler-Nichols.
- Con la función de objetos avanzados PID del PLC Twido, se implementó la configuración del controlador de una forma sencilla y confiable, en el que se debieron ingresar los valores adecuados, los cuales definieron el comportamiento óptimo del proceso.
- Por medio de la simulación que ofrece el software TwidoSuite y a través del módulo de ampliación analógica TM2AMM3HT, se adquirieron los datos de temperatura, la cual fue la información más importante para el desarrollo del controlador, esto sin la necesidad de emplear adicionalmente una tarjeta o dispositivo de adquisición de datos.
- Para el control de la temperatura se requirió del diseño de un circuito de acople que garantizó el control de la potencia requerida

### **REVISTA AMRIENTAL**

#### AGUA, AIRE Y SUELO

en la resistencia calefactora, la cual fue encargada de modificar la variable de interés (la temperatura). Este control se obtuvo por medio de la implementación de un comparador de la señal analógica del módulo con una señal diente de sierra, estableciendo un adecuado control al proceso.

 La automatización de los procesos industriales garantiza una mejor calidad de los productos y brinda una mayor producción, entre algunos de sus beneficios, la modificación del control ON–OFF de la temperatura por el PID, permitiendo un mejor control y manteniendo el estado de la misma en su valor deseado.

# **REFERENCIAS BIBLIOGRÁFICAS**

Richard D. Eubank Artis M. Davis. Pasteurización de la leche, controles y exámenes. Manual del curso, Departamento de Entrenamiento Estatal. Dallas Texas. 4ª. Edición 1993.

German Guillermo Lozano Aldana, Control y supervisión del proceso de almacenamiento y tratamiento térmico en una estación de pasteurizado de leche.. Universidad de Pamplona. Colombia. 2012

Control lógico programable [on line][,](http://electricidad.utpuebla.edu.mx/Manuales%20de%20asignatura/5to)  [http://electricidad.utpuebla.edu.mx/Ma](http://electricidad.utpuebla.edu.mx/Manuales%20de%20asignatura/5to) [nuales%20de%20asignatura/5to](http://electricidad.utpuebla.edu.mx/Manuales%20de%20asignatura/5to)  %20cuatrimestre/Control%20logico% 20programable.pdf

Katsuhiko Ogata. Ingeniería de Control Moderna. Tercera Edición. University of Minnesota.

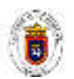

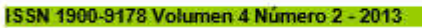

ht

AGUA, AIRE Y SUELO

Lady Johana Clavijo Bueno, Realización de ingeniería de detalle para el control de temperatura y humedad de forma semiautomatica para secador ladcb de la empresa ladrillera Casablanca S.A. Universidad de Pamplona. Colombia. 2009.

Robert F. Coughlin, Amplificadores operacionales y circuitos integrados lineales.. Cuarta Edición. Editorial Prentice Hall.

SCADA basado en Labview para el laboratorio de Control De Icai. Universidad Pontificia Comillas. [on line[\]](http://www.iit.upcomillas.es/pfc/resumenes/4679ba5996c22.pdf) 

[http://www.iit.upcomillas.es/pfc/resum](http://www.iit.upcomillas.es/pfc/resumenes/4679ba5996c22.pdf) [enes/4679ba5996c22.pdf](http://www.iit.upcomillas.es/pfc/resumenes/4679ba5996c22.pdf) 

National Instruments. NI LabVIEW[.](http://www.ni.com/labview/esa/)  <http://www.ni.com/labview/esa/>

Santiago Castro Martínez, Diseño de un módulo didáctico con control vía web de un intercambiador de calor con el PLC TWIDO TWDLCAE40DRF y LabVIEW. Universidad de Pamplona. Colombia. 2012.

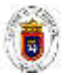